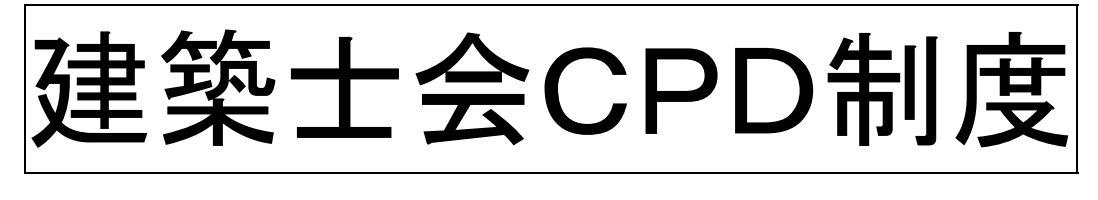

# CPD制度参加者用 ガイドライン

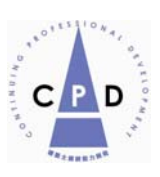

# 社団法人 日本建築士会連合会

Ver.5(2013 年 9 月)

目 次

#### 1. 建築士会CPD制度の概要

はじめに

- 1-1 CPD実施の概要
- 1-2 システムの変更
	- (1)新システムによる単位登録の流れ
		- (2)ICカード方式の採用とメリット
- 1-3 履修対象プログラムの厳格化
- 1-4 年間 12 時間以上の履修の推奨
- 1-5 建築士会CPD制度への参加方法
- 1-6 プロバイダー登録、プログラムの認定、出席者リストの提出方法
- 1-7 認定プログラムの公開
- 1-8 建築CPD情報提供制度への登録
- 1-9 行政機関等における CPD の活用
- 1-10 認定対象となるプログラム
	- (1) 建築士会CPDプログラム認定方針
	- (2) 建築士会CPDプログラム形態分類表
	- (3)建築士会CPDプログラム分野分類表
- 2. 建築士会CPD制度の参加方法について ~建築士会CPD参加者用マニュアル

はじめに

- $2-1$  参加登録方法
	- (1)参加登録申込先建築士会
	- (2)参加申込書
	- (3)CPDカード作成申込書
	- (4)費用
- 2-2 建築士会CPD単位の取得方法
	- (1)講習会等に参加した場合
	- (2)講習会等の講師の場合
	- (3)認定教材の場合
	- (4)取得単位の確認方法
- 2-3 他団体CPD制度とのデータの交換
- 2-4 CPD実績証明書の活用
	- (1)行政機関の発注入札当への活用
	- (2)専攻建築士の登録、更新への活用

#### 3. 建築士会CPDシステム 参加者用システム利用マニュアル

はじめに

- 3-1 システム利用のための初期登録
- 3-2 取得単位の確認方法
- 3-3 認定教材の設問への解答方法

#### 1. 建築士会CPD制度の概要

はじめに

建築士会では、建築士会会員の知識、技術、に関する研鑽と倫理観の醸成のために、平成 14 年、 自主的に CPD 制度を始め、意欲的な会員の支持を得て、運営してきました。

 平成 21 年 1 月 5 日施行の改正建築士法第 22 条の 4 の規定によりすべての建築士に対する研修を行 うことが建築士会に義務付けられたことを受け、従来から行ってきました CPD 制度を大幅に改め、 オープン化して非会員の方たちにも広く門戸を開くこととしました。

それは、CPD の実績データの行政機関での活用が、地方の建築工事での入札で広まっており、同じ 施工現場で働く技術者として建築士にのみ CPD が提供されている現状や、一部の建築士会では県か らの要請で「建築施工管理技士」にも CPD を提供していたことなどから、全ての建築技術者に建築 士会 CPD を提供することに踏み切りました。

これまでのシステムを一新し、より利便性の高い IC カードによる新システムを採用して、活用先 の要望に応じて履修証明を容易に発行できるしくみとします。

以下にその概要示します。

#### 1-1 CPD実施の概要

 建築士会が建築士等の能力開発にふさわしい研修として認定した講習会等の研修プログラムに CPD 参加者が出席し、その情報を CPD 単位として建築士会が専用サーバーに登録することで CPD 参加者の履修履歴を蓄積します。この履歴に基づき、参加者の求めに応じて建築士会が証明書を発行 する仕組みです。現在、多くの行政機関等が工事入札等において建築士会の発行する証明書を加点等 評価の対象としています。

#### 1-2 システムの変更

これまでの研修プログラムへの参加時にバーコードシールの配布と、バーコードを貼付した CPD 手帳の提出により CPD 履歴を登録する方法を改め、研修プログラム参加時に IC カード等による研修 会場等での出席記録等により登録を行う仕組みに変更します。

#### (1)新システムによる単位登録の流れ

- ①研修プログラム参加時に個人 ID(建築士登録番号ほか)の入った「CPD カード」により研修会 場等に設置されたカードリーダーに入力することで出席記録とし、建築士会(事務局)がカード リーダーに記録された出席者リストをデータ化して連合会の設ける専用サーバー(履歴簿)へ登 録します。
- ②出席者数の少ない研修の場合は、「氏名と CPD 番号(または建築士番号または施工管理技士番号 のいずれか一つ)」をエクセルで入力したデータを作成し、それをサーバーへ登録することも可 能です。
- ③また、予め「CPD 番号または建築士番号と氏名」の入力されたエクセルによる受講申込名簿等 がある場合には、そこから欠席者を除いて、サーバーに登録することも可能です。

④サーバーへ登録の漏れた出席者のデータについては、後日、登録することも可能です。

⑤連載講座等の認定教材の履修登録は、ネット上で CPD 参加者が設問に対する解答を入力し、正 解の場合に建築士会(事務局)が CPD 履歴として登録します。

#### (2)IC カード方式の採用とメリット

IC カード方式を採用することで、

①CPD の単位を登録するための手帳の提出が不要となります。

②単位登録に要する時間が大幅に短縮でき、ネット上で自身の単位の取得状況が確認できます。 など、利便性が向上します。

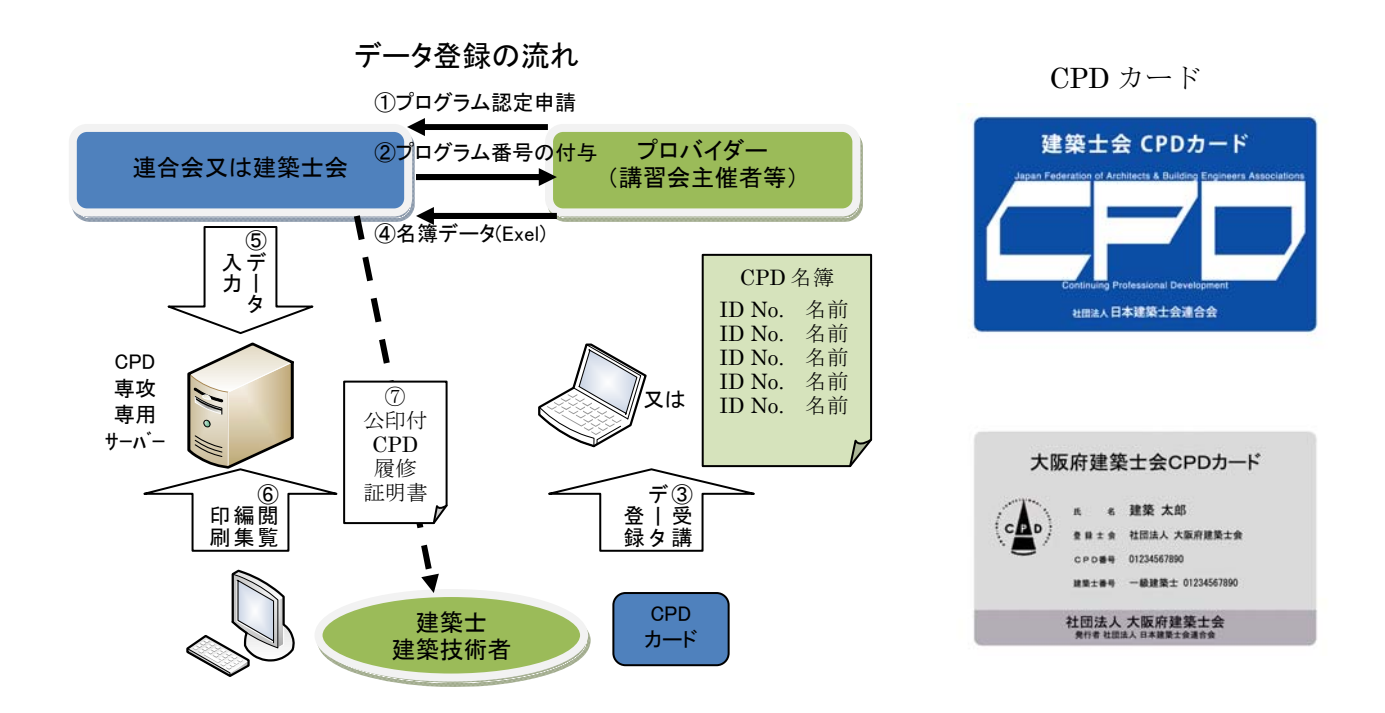

#### 表 1 CPD 制度改正の新旧比較

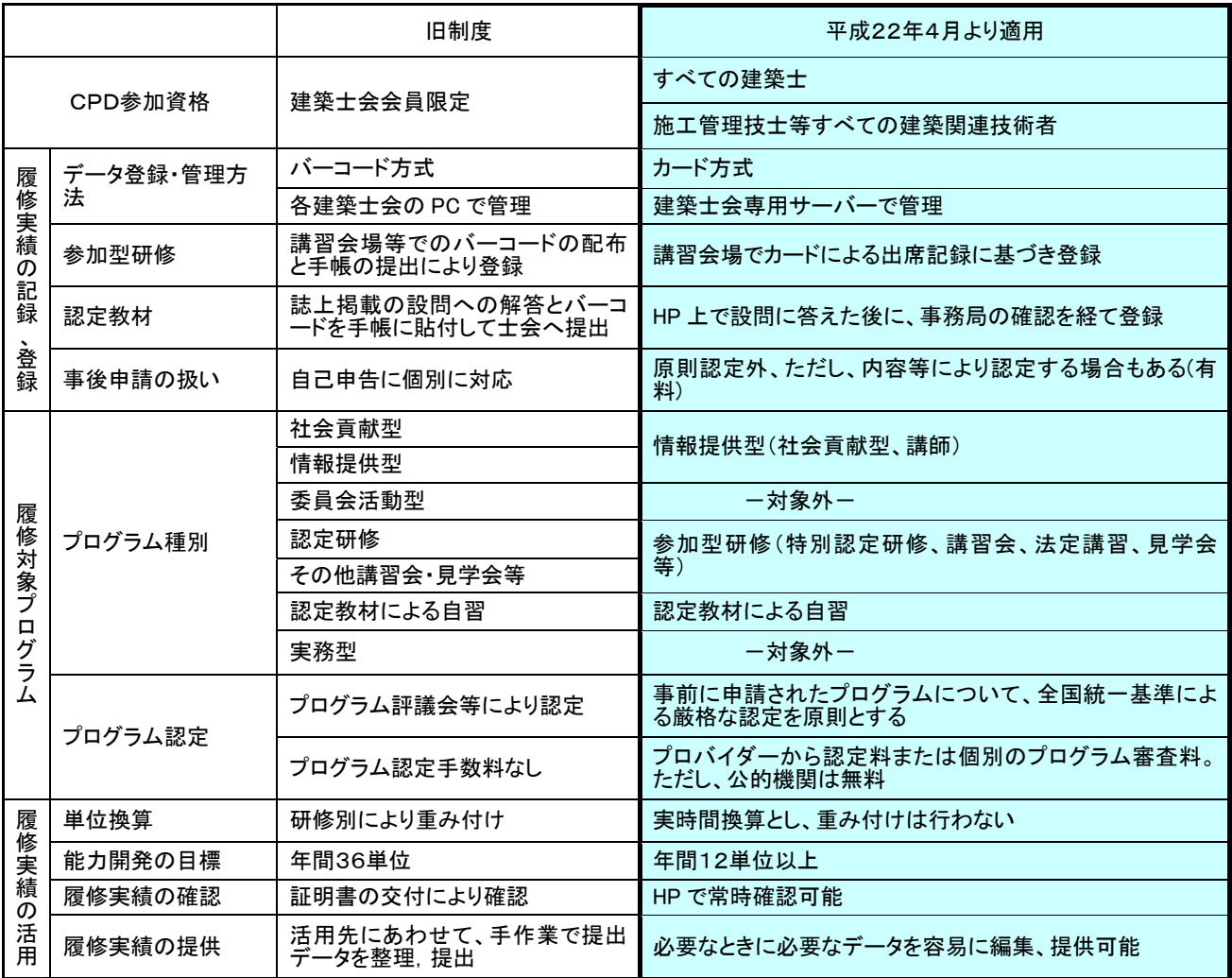

#### 1-3 履修対象プログラムの厳格化

制度改正に伴い、対象となるプログラムは、審査委員会による「事前認定」を原則とします。 また、「実務による研修」、「委員会活動」、「認定教材を除く自習型研修」は対象外となります。 そして、単位換算も研修による重み付けを無くし、休憩時間なども控除した厳格な実時間単位(30 分を超える時間は 1 時間)に統一します。(※1-10 認定対象プログラム参照)

#### 1-4 年間 12 時間以上の履修の推奨

12 時間/年以上の履修者を「CPD 建築士」、「CPD 技術者」として「努力する建築士・技術者の証」 として建築士会ホームページで公開します。また、推奨時間は専攻建築士の認定基準にも活用しま す。

#### 1-5 建築士会 CPD 制度への参加方法

 建築士会 CPD 制度に参加を希望する建築士等は、建築士会で所定の手続と所定の費用を納めて参 加登録をします。

#### 1-6 プロバイダー登録、プログラムの認定、出席者リストの提出方法

講習会等の主催者(プロバイダー)が、自ら行う講習会等を建築士会 CPD 認定プログラムとする 場合、先ず建築士会へプロバイダー登録をします。

次に、プロバイダーがプログラムの認定申請を行い、建築士会内の審査会がその内容を審査します。 認定されたプログラムの開催終了後にプロバイダーは出席者リストを建築士会へ提出します。

#### 1-7 認定プログラムの公開

本会で認定するプログラムについては、ホームページにおいて公開すると共に、CPD 参加者専用メ ーリングリストにより、直接 CPD 参加者へ認定プログラム情報として配信いたします。 プログラムの表示は、以下の条件で絞込み検索が可能です。

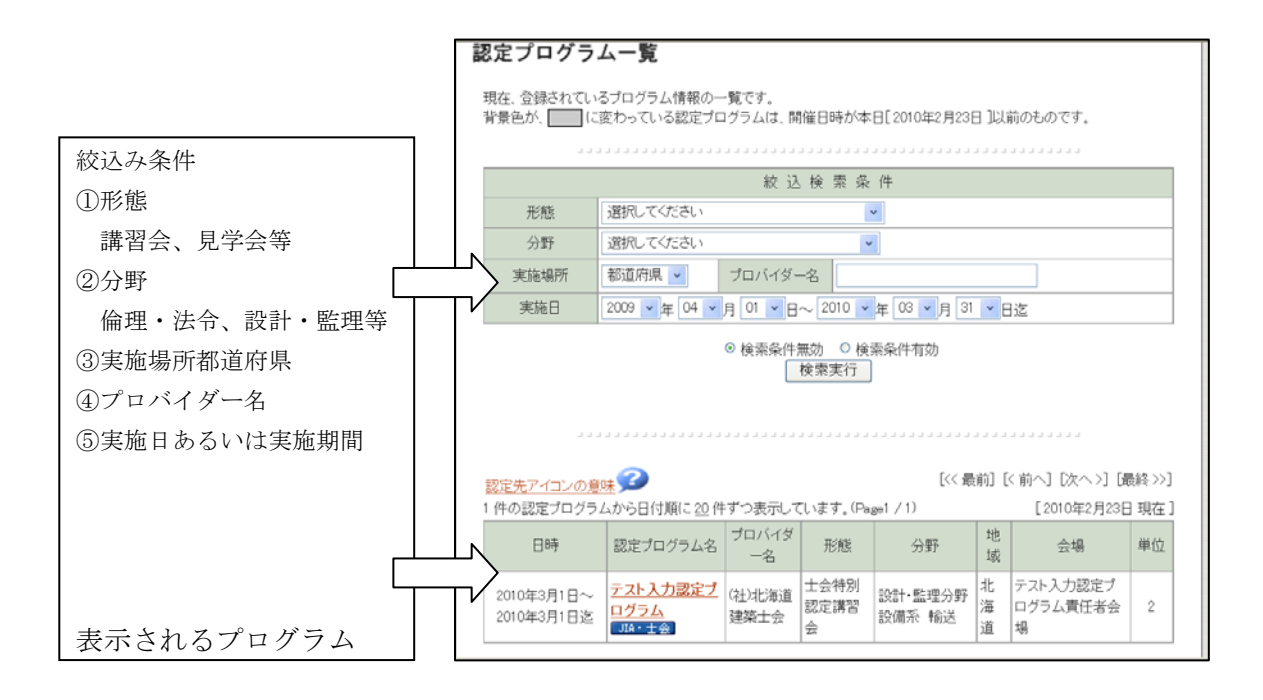

#### 1-8 建築 **CPD** 情報提供制度への登録

本会で認定するプログラムについては、(社)日本建築家協会および建築 CPD 情報提供制度(事務局: (財)建築技術教育普及センター)においても認定プログラムとして登録されますので、取得単位が そこで活用されます。ただし、「管理建築士講習、構造・設備一級建築士講習」、「資格の取得に係る講 習」、「認定教材」については、情報提供制度の対象とはなりません。

#### 1-9 行政機関等における **CPD** の活用

行政機関の工事入札等において、多くの行政機関、国土交通省が建築士会 CPD を加点の対象として います。

すべての建築士と建築施工管理技士にも CPD をオープンにすることで、今後、新たに発注工事入札 等において CPD を加点対象とする機関は加速的に増えると予想されます。

したがいまして、今後、CPD に業務的なメリットを感じて新たに同制度に参加する建築技術者が増 えると同時に CPD 単位取得のために各種の研修プログラムに参加される機会も増えるものと予測しま す。

#### 1-10 認定対象となるプログラム

認定プログラムの対象となるプログラムは、以下の「建築士会CPDプログラム認定基準」および「建 築士会CPDプログラム判定指針」に基づき、建築士会CPD審査委員会が審査を行います。

#### (1)「建築士会CPDプログラム認定方針」

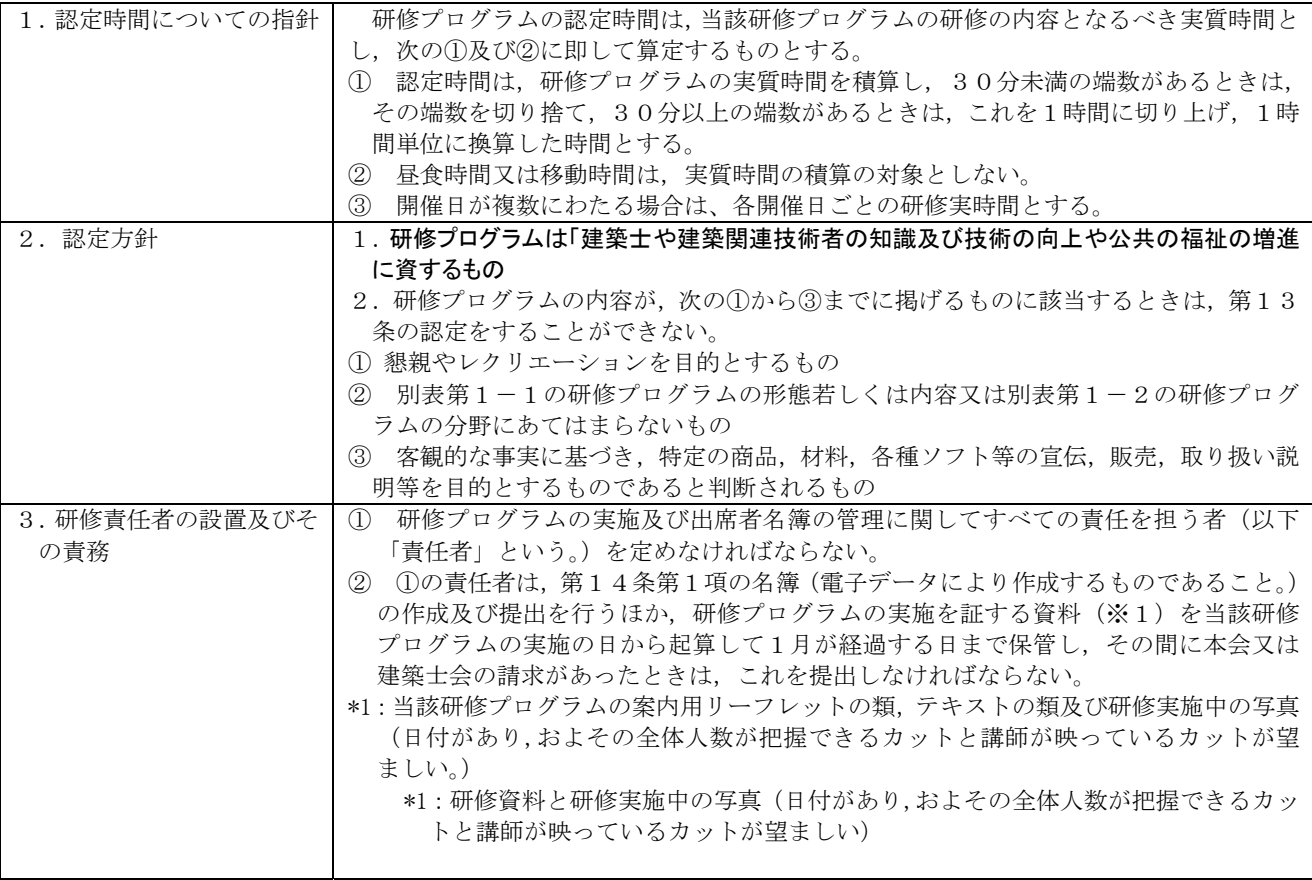

# (2)建築士会CPDプログラム形態分類表

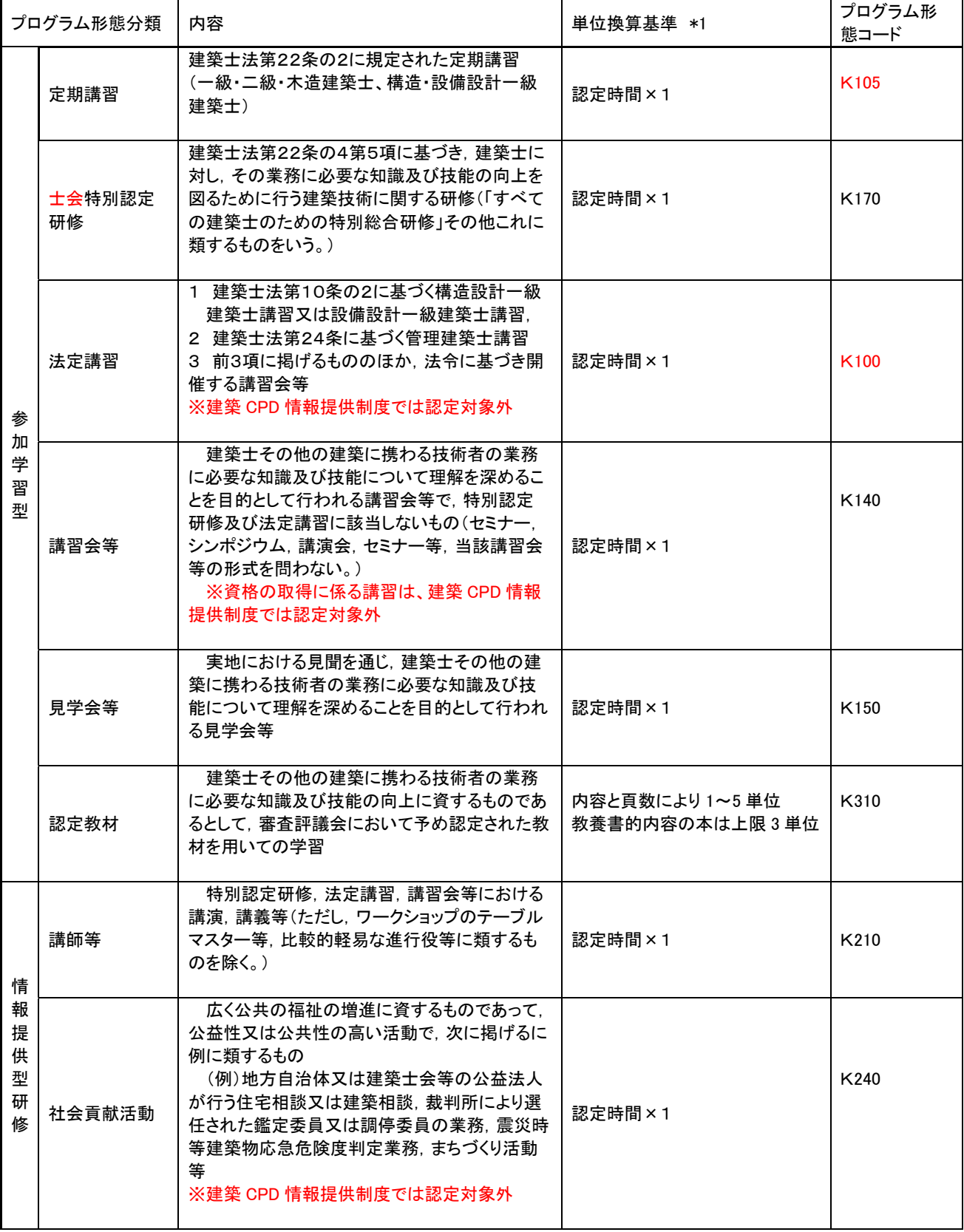

# (3)建築士会CPDプログラム分野分類表

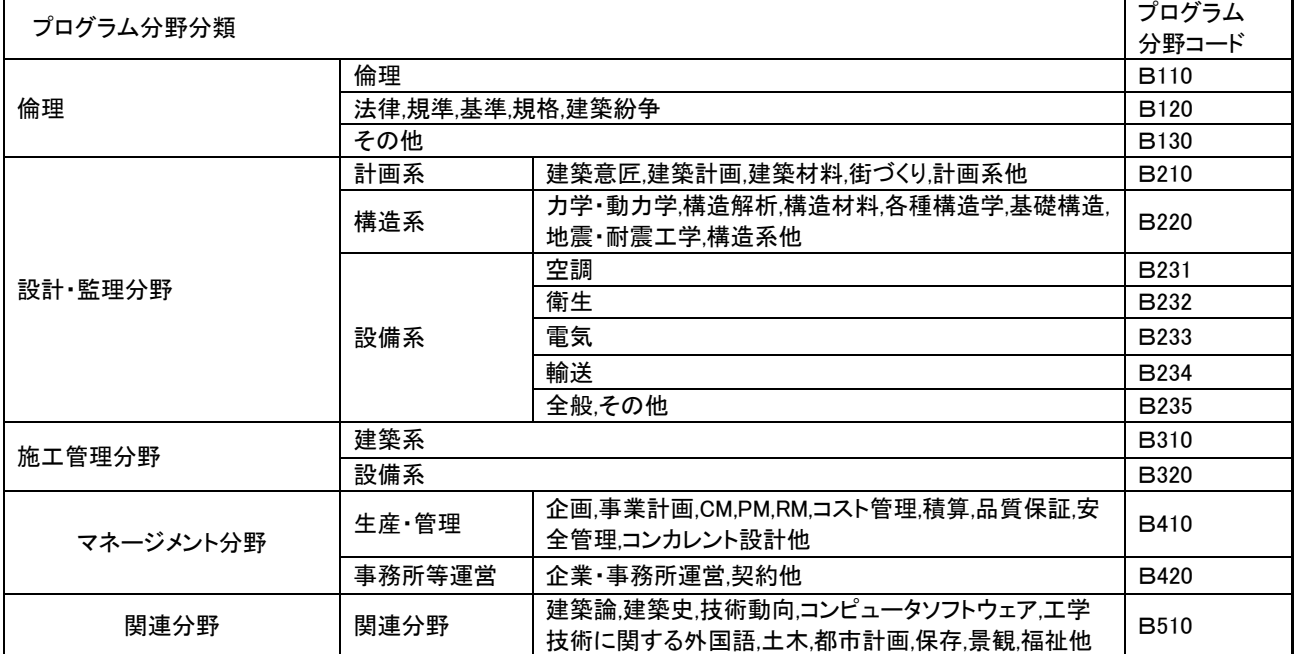

#### 2. 建築士会CPD制度の参加方法について

### ~建築士会CPD参加者用マニュアル

#### 2-1 参加登録方法

建築士会 CPD 制度に参加を希望する建築士等は、建築士会で所定の手続と所定の費用を納めて参加登 録をします。

#### (1)参加登録申込先建築士会

会員の場合 所属建築士会 会員外の場合 勤務先所在地または住所地の建築士会

#### (2)参加申込書

建築士会で定める申込書に必要事項を記入の上、建築士会の定める費用を添えて申し込みます。

#### (3)CPDカード作成申込書

建築士会で定める申込書に必要事項を記入の上、建築士会の定める費用を添えて申し込みます。

#### (4)費用

#### ※金額は、各建築士会が設定します。

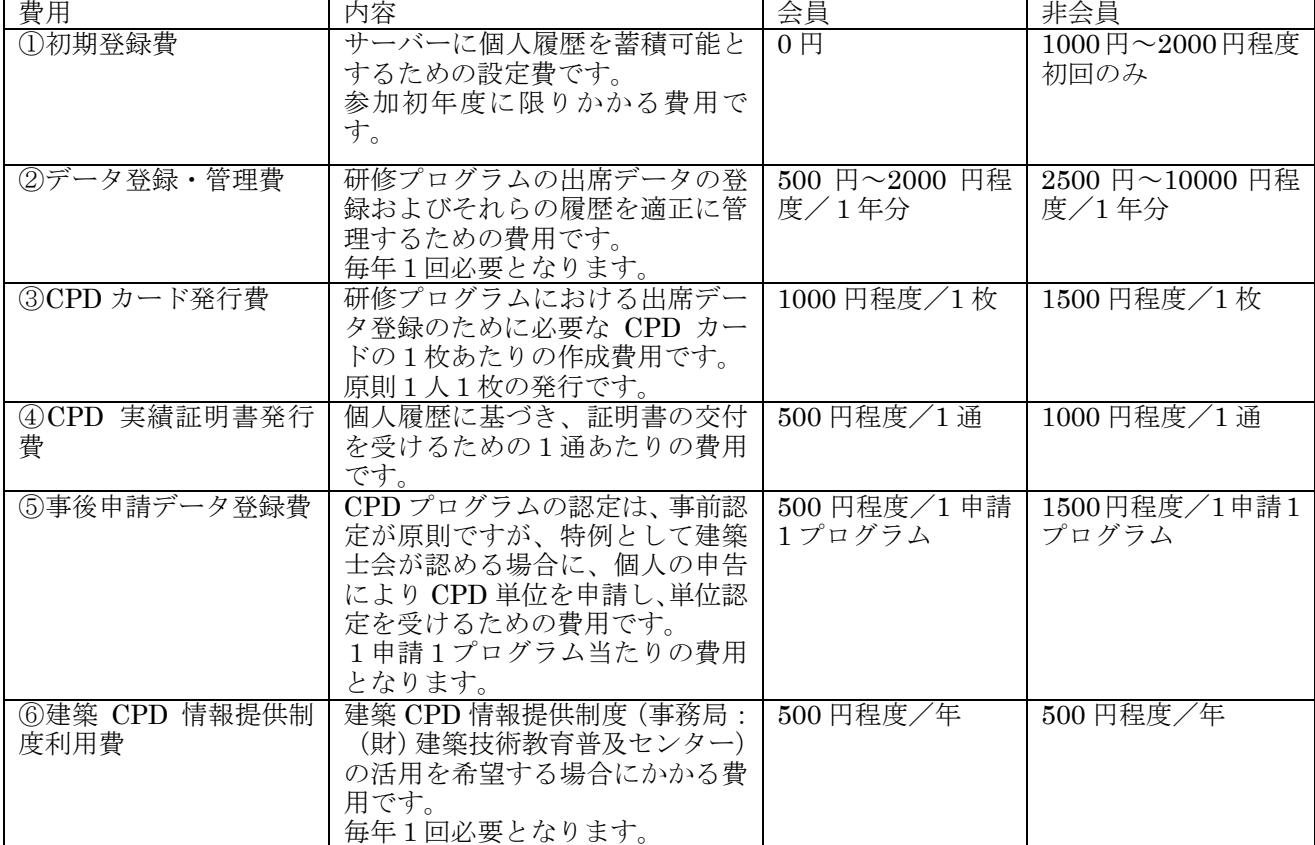

# 建築士会CPD制度参加登録申込書

#### ●●●建築士会会長 殿

- 1.私は、公益社団法人日本建築士会連合会および建築士会が建築士会CPD規則に基づき実施する「建築士会C PD制度」に参加し、建築に携わる技術者として必要な能力の開発に資する活動を継続的に行うとともに,その状 況を社会に明示することを通じ,公共の福祉の増進並びに自らの知識及び技術の向上を図ることに努めます。
- 2.CPD参加登録に必要な情報について、下記および別紙により提出いたします。
- 3.CPDを実施するために必要な費用について、建築士会の定める金額を建築士会が定める方法で納めます。

平成 年 月 日

ふりがな

署名(氏名)

※以下の基本情報・登録情報等については、建築士会が行う CPD 制度の目的に関連する以外の目的には使用いたしません。 1.参加者基本情報

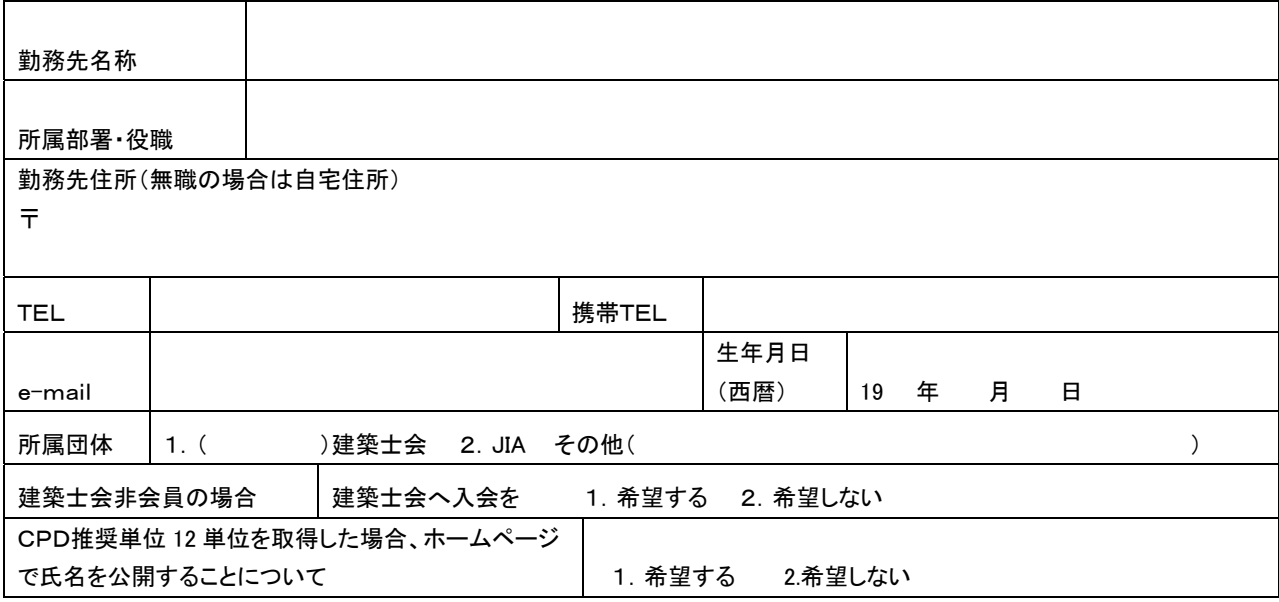

2.CPDカード作成のための情報

別紙登録書式(またはエクセルデータ)に必要事項を記入(入力)してください。

3.建築 CPD 情報提供制度の利用希望の有無

建築 CPD 運営会議(事務局:(公財)建築技術教育普及センター)が運営する建築 CPD 情報提供制度を利用するために建築士 会 CPD 制度の履修データを、建築 CPD 運営会議へ提出することについて 1 または 2 に○を付けて回答してください。

1 希望する (希望する場合はデータ提供費として年間 500 円が課金されます)

2 希望しない

4.参加・登録費用納金明細

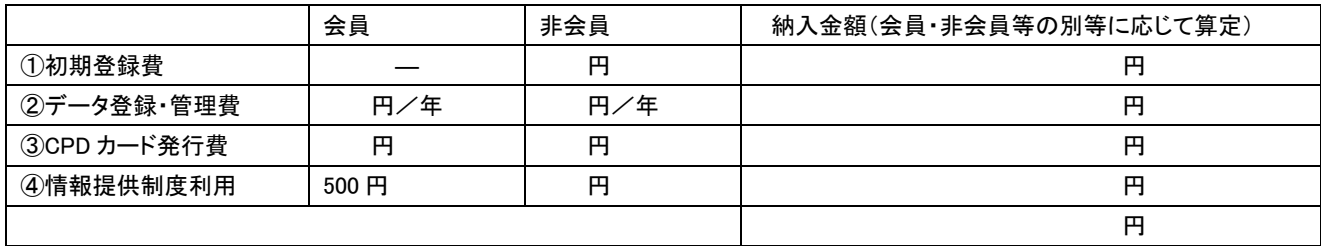

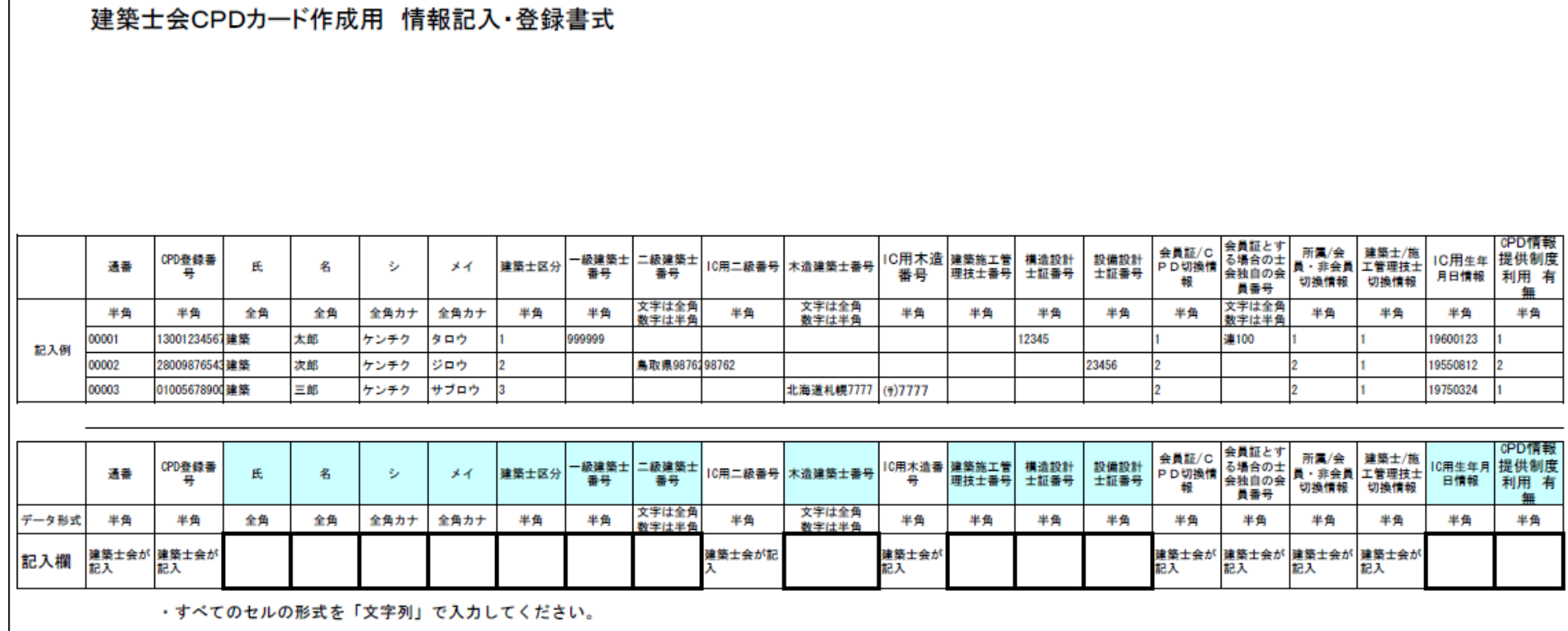

#### 2-2 建築士会CPD単位の取得方法

#### (1)講習会等に参加した場合

建築士会等が認定した研修プログラムに参加すると、出席記録を CPD 単位として登録されます。 基本は、CPD 単位登録に必要となる CPD 番号と氏名等に関するデータが入った CPD カードを使用し ます。

① 研修プログラム参加時に会場等に設置されたカードリーダーに個人 ID(建築士登録番号ほか)の 入った「CPD カード」を当てます。

これによる出席記録を、建築士会事務局がデータ化してサーバーに登録します。

- ② 開催規模の小さい研修の場合、建築士会が別途データを作成して登録する場合もあります。
- ③ また、プロバイダーによっては、講習会受講申込時に予め「CPD 番号または建築士番号と氏名」 の記入を求める場合があります。 この場合は、プロバイダーが受講申込名簿から当日の欠席者を除いて出席者リストを作成し、後日、

建築士会がサーバーに登録します。

④ CPD カードを忘れた場合には、当日、会場に用意された手書き記入用名簿に CPD 番号とカナ氏名 を記入してください。

なお、手書き記入に誤りがあった場合には、データ登録はできませんので、正確に記入してください。

#### (2)講習会等の講師の場合

建築士会認定プログラムである講習会等の講師としての活動を CPD 単位とする場合、プロバイダー が出席者リストの講師欄に CPD 番号とカナ氏名を記入します。

#### (3)認定教材の場合

連載講座等の認定教材の履修登録は、教材で学習後に誌上に掲載される設問への解答を CPD 参加者 がネット上の専用画面(建築士会 CPD システム・参加者用画面)で入力し、正解の場合に建築士会(事 務局)が CPD 単位として登録します。

システムの使用には、所定の URL からシステムにログインして行います。(※システムの利用方法は 第3章参照)

#### (4) 取得単位の確認方法

建築士会 CPD システム・参加者用画面にログインして確認ができます。(※システムの利用方法は第 3章参照)

#### 2-3 他団体CPD制度とのデータの交換

 本会と CPD 制度で連携し、概ね同じ認定基準で CPD を行い、ほぼ同仕様のシステムを運用している JIA(日本建築士家協会)等とはデータの交換が可能となります。

 したがって、建築士会で認定した研修プログラムの出席データは、JIA へも自動的に提出され、一方、 JIA 等の認定プログラムに出席した場合も、それらの団体から建築士会へ出席データが送られ、建築士 会に登録されます。

 また、希望により、建築 CPD 情報提供制度(事務局:(財)建築技術教育普及センター)へも CPD 履歴データを送り、同制度を活用することも可能です。

|               |                | CPD 単位登録先  |                 |
|---------------|----------------|------------|-----------------|
| 参加プログラム       | 建築士会           | JIA        | 情報提供制度          |
| 建築士会認定プログラム   | $\circledcirc$ | $_{\odot}$ |                 |
|               |                |            | (法定講習・認定教材を除く)  |
| IIA認定プログラム    |                | $_{\odot}$ |                 |
|               | (自習・委員会を除く)    |            | (法定講習・認定教材・自習・委 |
|               |                |            | 員会を除く)          |
| 情報提供制度認定プログラム | ◎              | (O)        | (O)             |

表 建築士会 CPD 制度に登録できる CPD 単位

#### 2-4 CPD実績証明書の活用

#### (1) 行政機関の発注入札等への活用

①建築士会 CPD 証明書の活用

各行政機関の入札等において、CPD 実績の活用が進んでいます。

工事入札や入札参加資格審査等活用の用途と、CPD 実績に対する加点の扱いは各行政機関で異なりま すが、多くの行政機関、国交省において、建築士会等の CPD 実績証明書が必要とされています。

②建築 CPD 情報提供制度証明書の活用

国交省官庁営繕および一部の地方整備局の設計プロポーザルの参加について、同情報提供制度(事務 局:普及センター)の証明書が活用されます。CPD 参加者の希望により、同情報提供制度から証明書 の交付が得られます。ただし、同情報提供制度の利用には、年間 500 円の費用を建築士会へ納める必要 があります。

(証明書交付は各自が普及センターへ費用を添えて申請します)

③建設系 CPD 協議会加盟団体としての建築士会 CPD 実績証明書の活用 行政機関の工事発注入札等において、建設系 CPD 加盟団体の CPD 実績証明書を求める機関が多数あり ます。建築士会は、同 CPD 協議会の加盟団体であることから、建築士会 CPD 実証明書が活用されます。 ただし、協議会加盟団体の中から特定の団体の発行する証明書のみを対象としている場合もあり、

※CPD 活用に関する詳細は各行政機関へ、CPD 証明書の発行手続は建築士会等 CPD 制度を実施し ている団体へお問い合わせ願います。

#### 連合会ホームページで最新情報を掲載しております。

建築士会CPD実績証明書の活用~行政機関等におけるCPDの活用 各行政機関の入札等において、CPO実績の活用が進んでいます。<br>工事入札や入札参加資格審査等活用の用途と、CPO実績に対する加点の扱いは各行政機関で異なりますが、概ねは嫌楽士会等のCPO実績 (事人社や人札参加資格書堂等店用の用途と、CD交換に対する加点の扱いは各行政機関で異なりますが、既ねは建築士会等の<br>19月番が必要となります。<br>19月番が必要となります。<br>1波機関におけるCD店用状況一覧

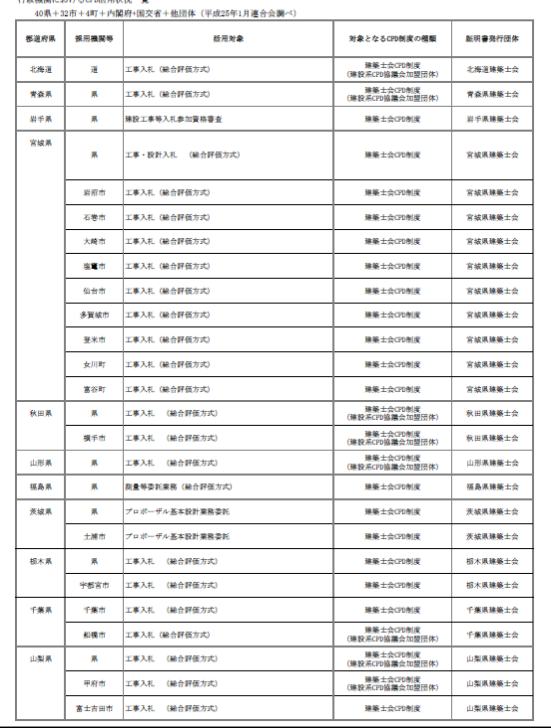

#### (2) 専攻建築士の登録、更新への活用

建築士の専門領域を建築士会が表示する専攻建築士の登録および更新の要件として、CPD 単位が活 用されます。新規登録には、直近 1 年間の CPD12 単位があれば、専攻建築士の登録申請ができます。 また、専攻建築士の登録更新時に、直近 5 年間の CPD60 単位があれば更新可能です。求 (ただし、新規登録と更新のいずれの場合も、別途、実務実績も必要となります)

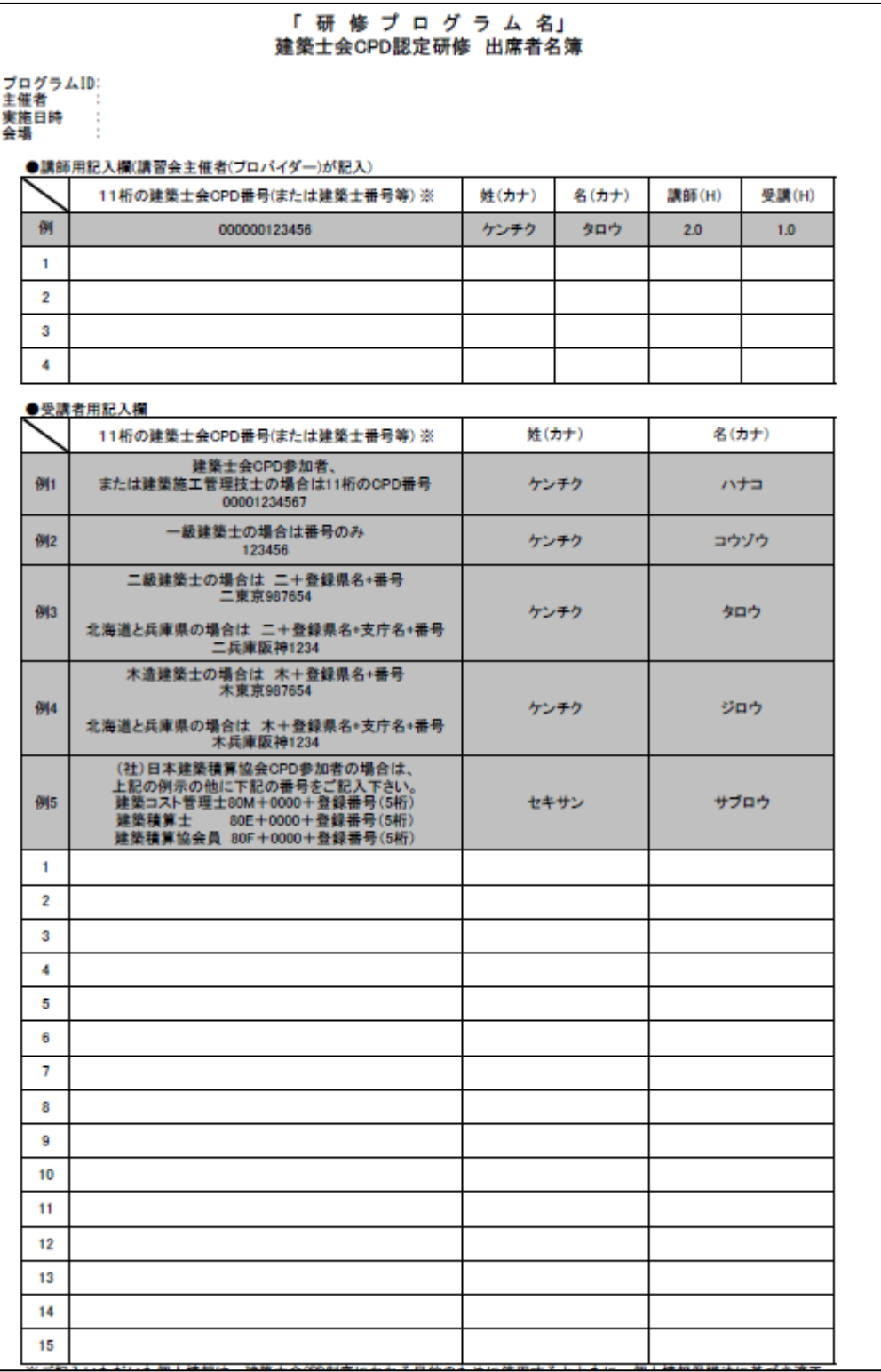

## 3.建築士会CPDシステム 参加者用システム利用マニュアル

#### はじめに

建築士会CPDシステム/参加者用システムでは、次のことが利用できます。 ①取得単位数の確認 ②認定教材の設問への解答 ③ポートフォリオの作成

以下に利用方法について、解説いたします。

#### 3-1 システム利用のための初期登録

はじめてに、このシステムを利用するための ID とパスワードを登録する必要があります。その手続は、 以下の手順で行います。

以下のURLからシステムにアクセスしてください。

URL https://kenchikushikai-cpd.jp/

①「参加者ログイン画面」の「参加登録」 のボタンをクリックし、「参加登録画面」 に進みます。

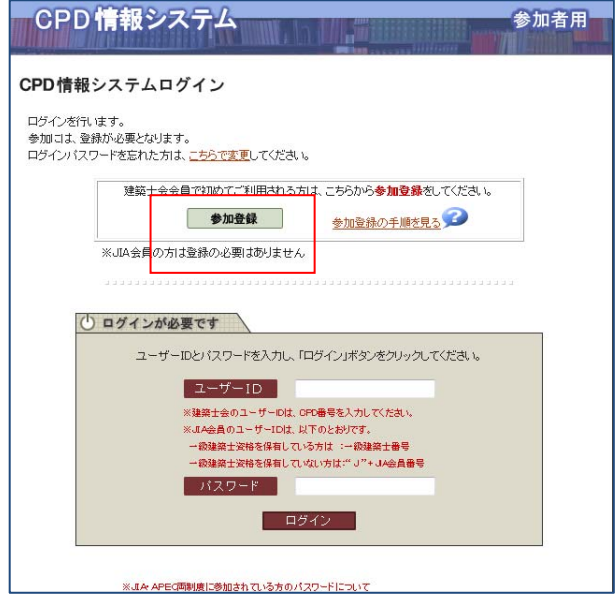

②「参加登録画面」CPD 番号と生年月日(西暦8桁/例:1960 年 10 月5日の場合「19601005」)を入力 しログインを押します。

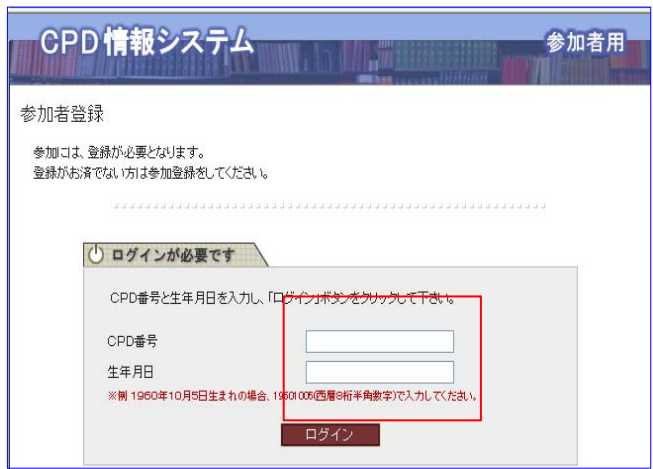

③サーバーに登録されている個人情報が表示され、画面下段の\*のついている項目を入力します。

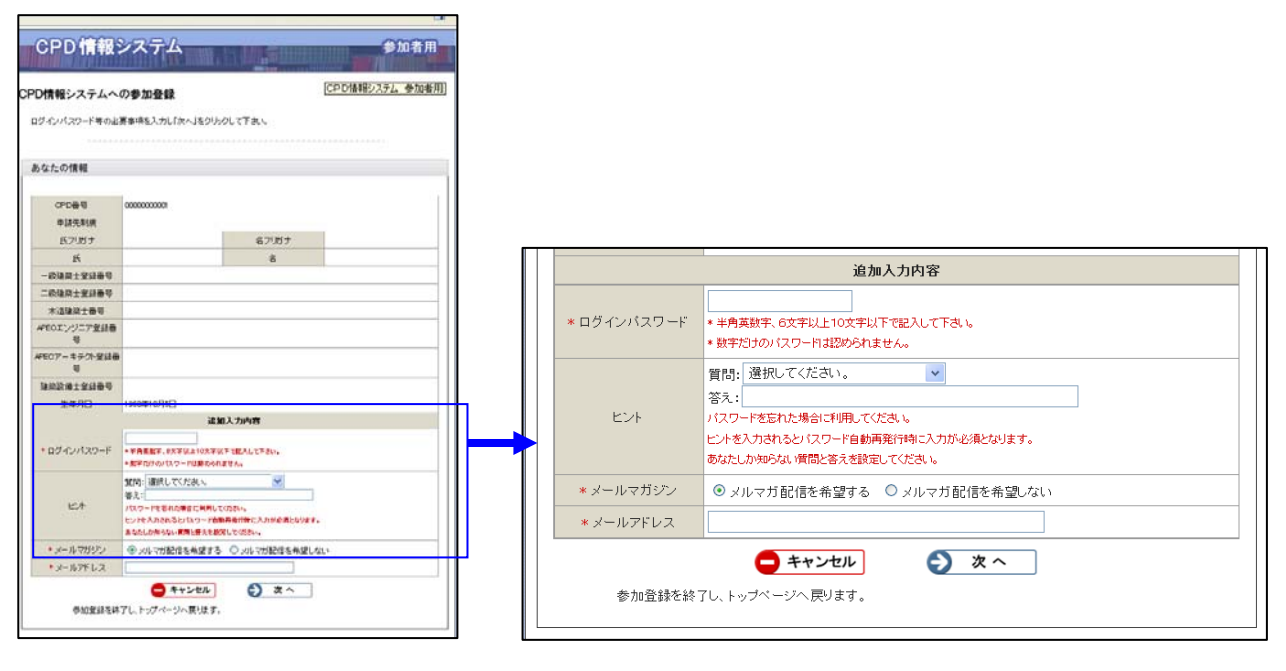

- ④今後、ご自身がこのシステムにログインするための「ログインパスワード」を半角英数字 6 文字以上 10 文字以下で自由に入力します。
- ⑤「ヒント」欄は、入力は不要です。必要があれば、入れてください。
- ⑥「メールマガジン」欄は、今後、CPD に関する情報の配信を希望しない場合には、「配信を希望しな いに」にチェックを入れてください。
- ⑦「メールアドレス」欄に、ご自身のメールアドレスを入力してください。ご指定のアドレスにパスワ ードのご連絡とメールマガジンを希望する場合の配信します。
- ⑧「次へ」を押すと入力内容の確認画面がでますので、よろしければ「申請する」を押してください。

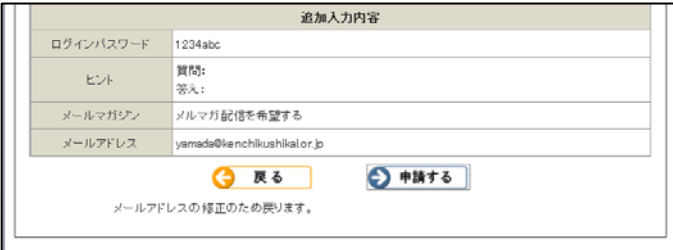

⑨「参加登録が完了しました」の画面が表示さ れ、終了です。

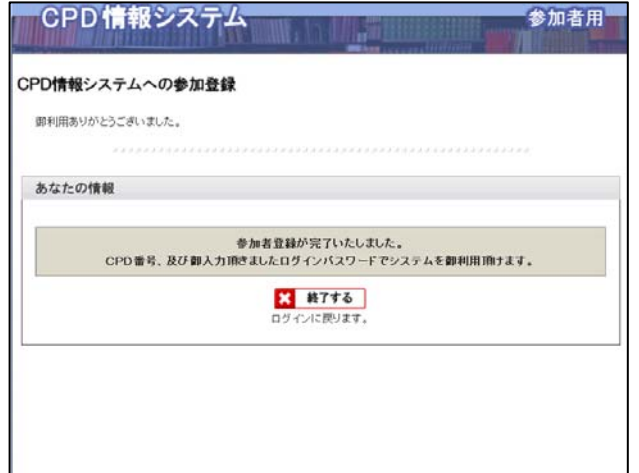

## 3-2 取得単位の確認方法

①「参加者用画面」のシステムログインを押します。

②「ユーザーID」に CPD 番号」と「パスワード ID」を入力し、「ログイン」ボタンをクリックして「参 加者用」画面に入ります。

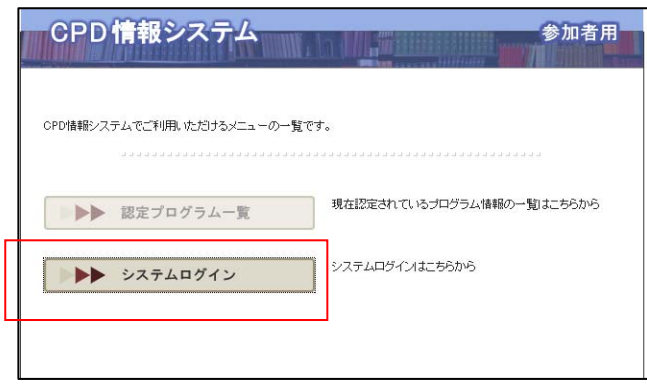

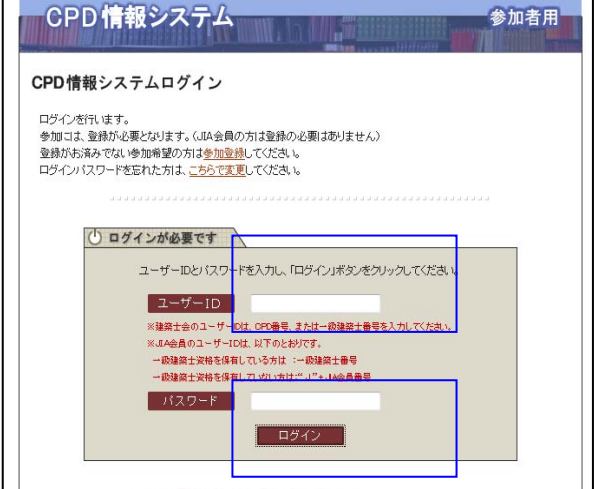

③士会用「取得単位確認」を押すと履修履歴 と取得単位が確認できます。

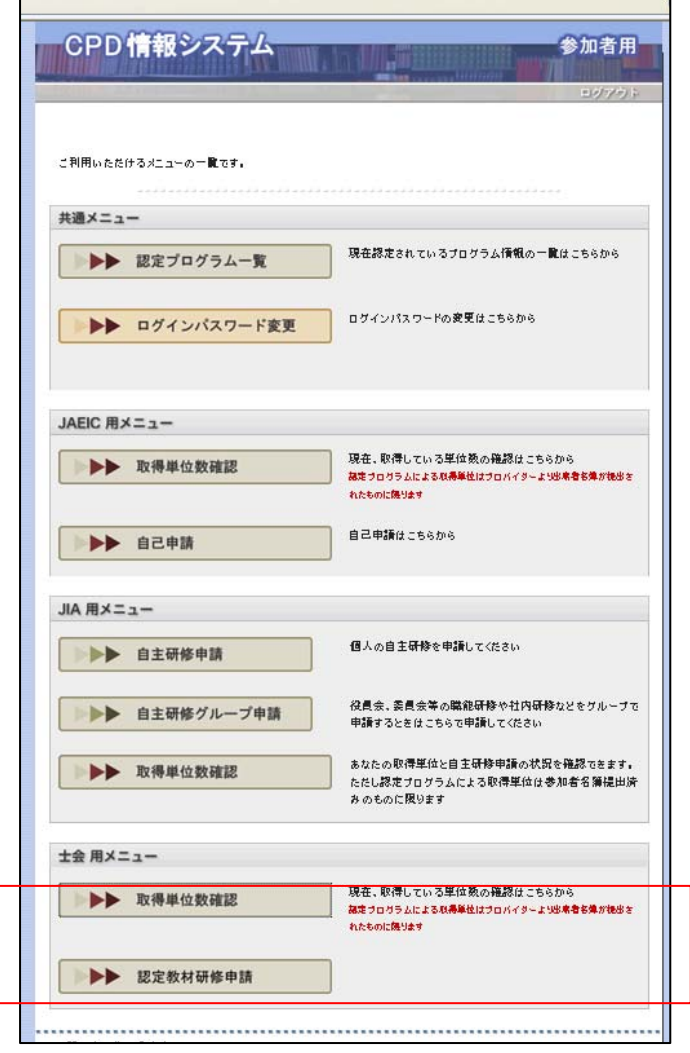

④表示された履修履歴の印刷欄にチェックを付与し、「次へ(印刷)」を押すと、個人毎のポートフォリ オを作成できます。

ただし、証明書は士会事務局から交付を受けてください。

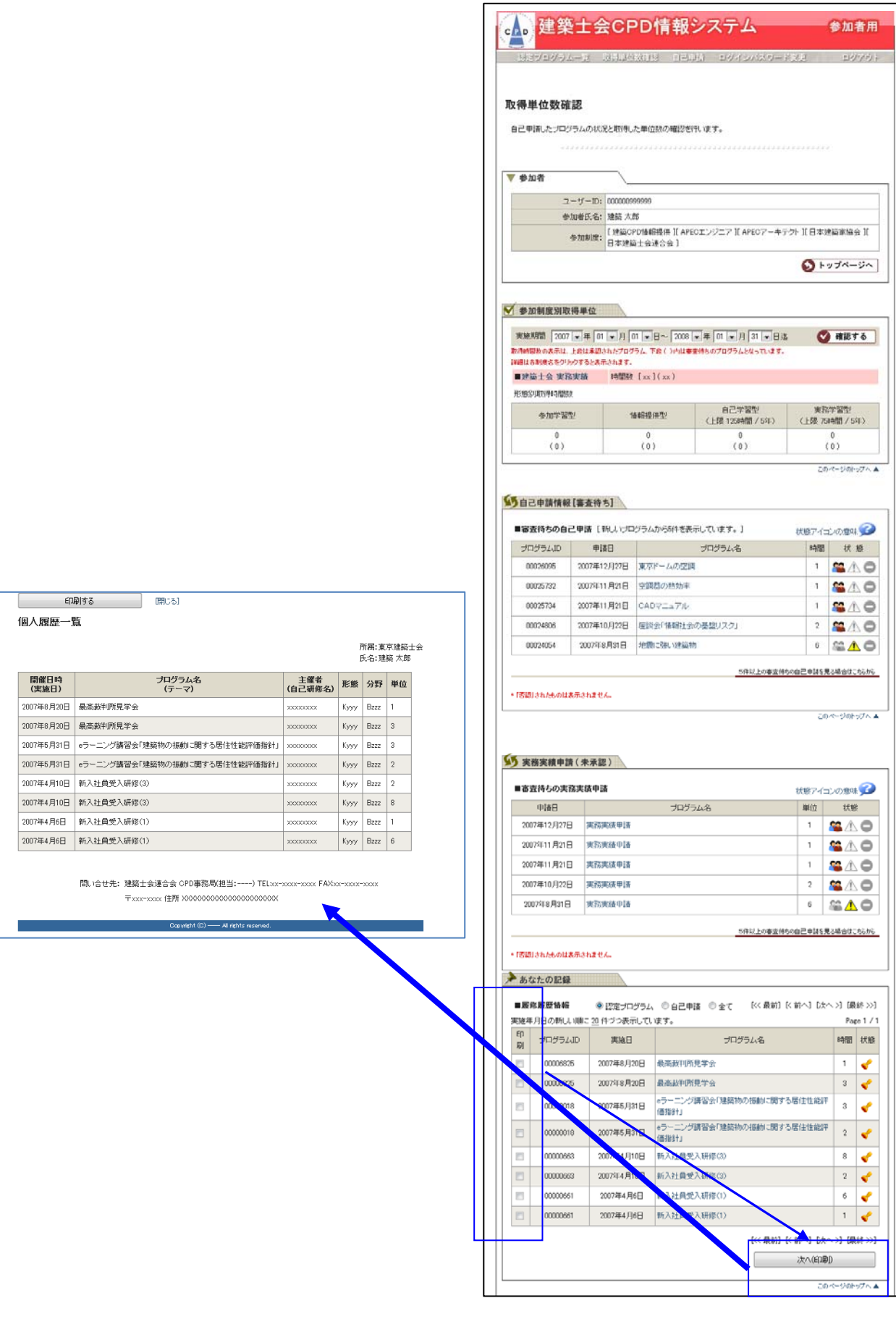

参加者用

#### 3-3 認定教材の設問への解答方法

認定教材には、内容確認の設問が用意されています。設問への解答をシステムを通じて送り、正解であ る場合には、事務局の確認を経て、単位登録されます。

①はじめに、3-2の①②と同じ手順でログインします。

②士会用メニューより、「認定教材研修 申請」を押します。

③プルダウンメニューから申請する「認 定教材」を選択します。

④設問への解答を選択する。内容記入欄 は記入不要です。

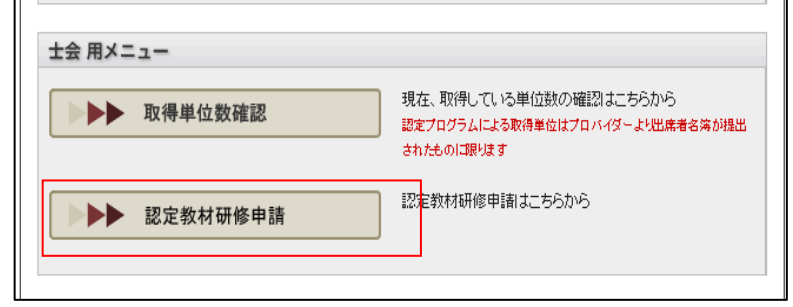

⑤入力後、「次へ」を押します。

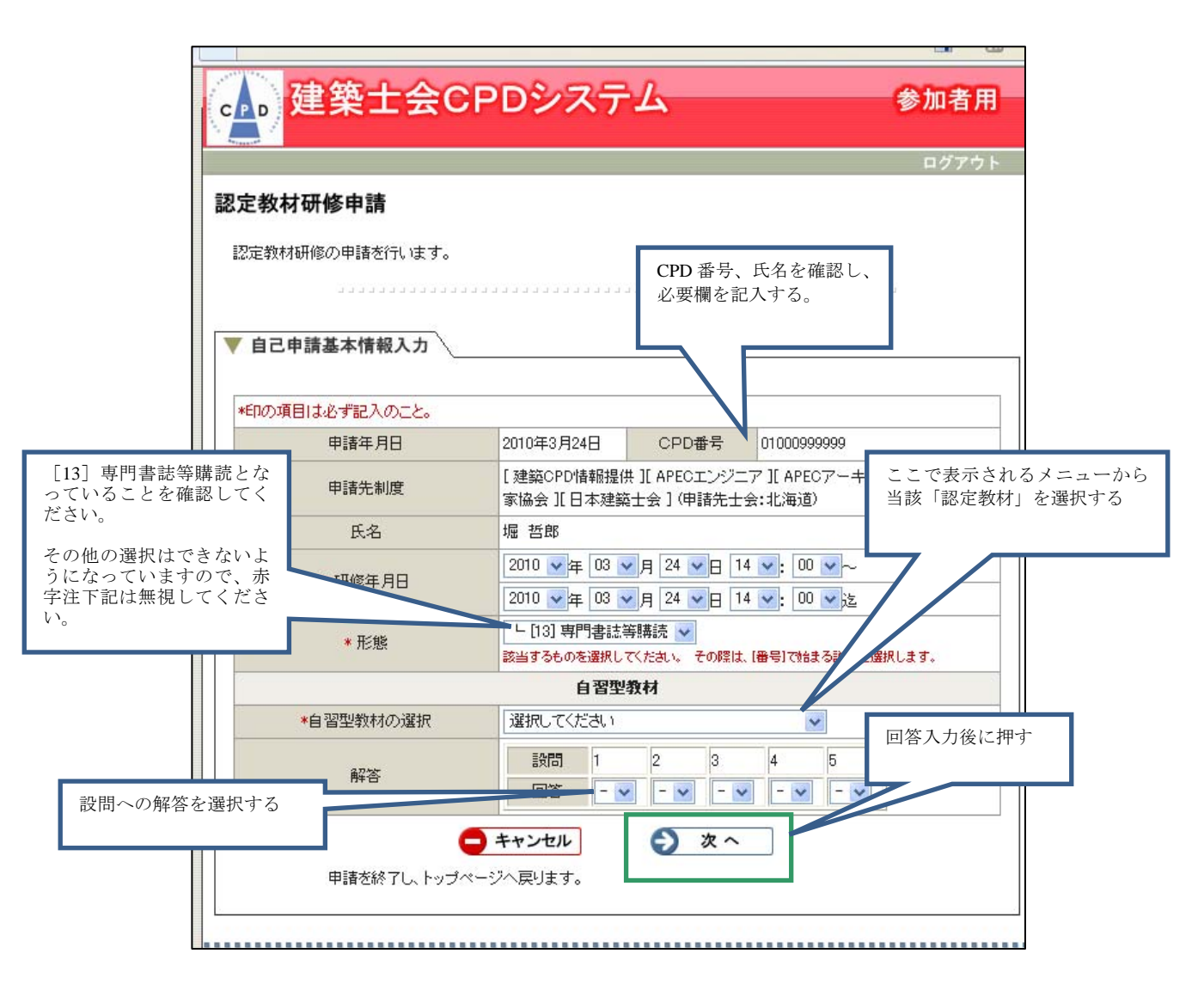

⑥入力内容が表示されますので、確認後、「申請する」を押してください。

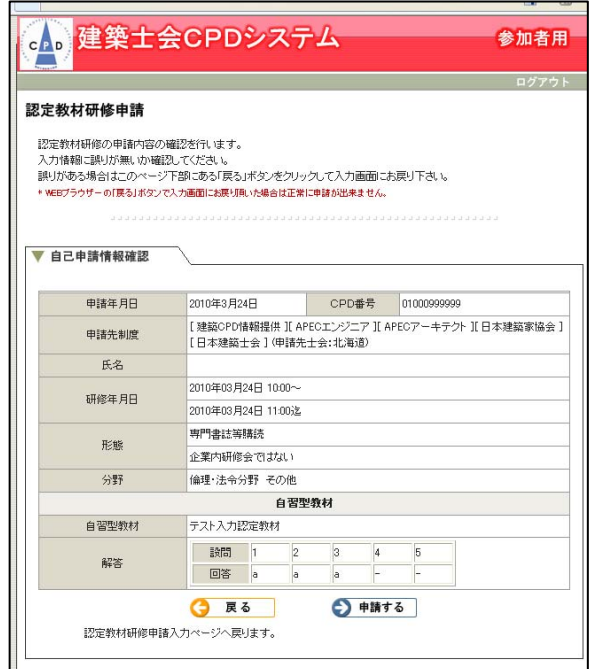

⑦申請後、右の画面で「認定教材研修の申請登録を行 いました。」のメッセージが表示されれば、申請完了 です。

設問への解答が不正解の場合にはここで、申請ができ ませんので、再度はじめからチャレンジしてください。

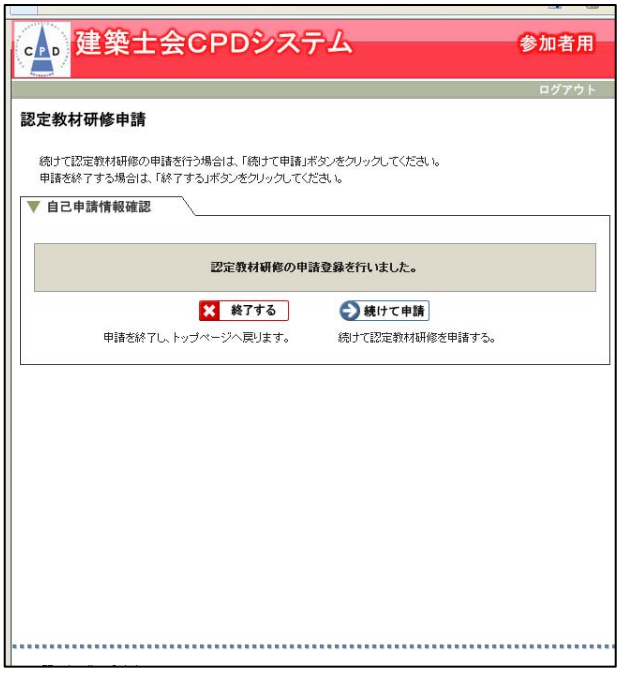